# Настройка связки DNS+DHCP UPDATER

```
Опубликовано muff в Вс. 2010-09-05 21:42
```
Решил настроить динамическое обновление ДНС по событию - то есть, при выдаче IP-адреса, DHCP будет автоматически добавлять запись в DNS, обновляя как "прямую" так и "обратную" зону. Будем отталкиваться от того, что уже есть настроенные и рабочие сервисы DNS [1] и DHCP [2].

Исходные данные следующие:

- домен: office.local
- IP-адресация: 192.168.100.0/24

Первый шаг - это генерация ключа обновлений. Поскольку используем BIND версии 9, то команда будет следующей:

# dnssec-keygen -a HMAC-MD5 -b 128 -n USER DHCP\_UPDATER Kdhcp updater.+157+54483

(если установлен BIND версии 8, то необходимо воспользоваться командой **dnskeygen -H** 128 -u -c -n DHCP UPDATER)

Посмотрим на результат команды:

 $\#$  cat Kdhcp updater.+157+54483.key DHCP UPDATER. IN KEY 0 3 157 evUUzuAFS+xk0178ftrS1a==

Приступаем к редактированию dhcpd.conf. Листинг конфигурационного файла до редактирования:

# cat /usr/local/etc/dhcpd.conf loption domain-name "office.local": default-lease-time 304400: max-lease-time 604800: lauthoritative: ddns-update-style none; subnet 192.168.100.0 netmask 255.255.255.0 { range 192.168.100.1 192.168.100.50; option domain-name-servers 192.168.100.55: option routers 192.168.100.55; }

Вставляем в dhcpd.conf следующие блоки:

ddns-updates on; ddns-update-style interim; ddns-domainname "office.local"; ddns-rev-domainname "100.168.192.in-addr.arpa"; ignore client-updates; update-static-leases true:

```
kev DHCP UPDATER {
    algorithm hmac-md5;
    secret evUUzuAFS+xk0178ftrS1g==;
     \mathcal{L}
```
zone office.local. {

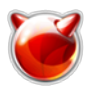

```
 primary 127.0.0.1;
 key DHCP_UPDATER;
 }
```
zone 192.168.192.in-addr.arpa.{ primary 127.0.0.1; key DHCP\_UPDATER; }

В результате должно получиться:

**# cat /usr/local/etc/dhcpd.conf** option domain-name "office.local"; default-lease-time 304400; max-lease-time 604800; authoritative; ddns-updates on; ddns-update-style interim; ddns-domainname "office.local"; ddns-rev-domainname "100.168.192.in-addr.arpa"; ignore client-updates; update-static-leases true; key DHCP\_UPDATER { algorithm hmac-md5; secret evUUzuAFS+xk0178ftrS1g==; } zone office.local. { primary 127.0.0.1; key DHCP\_UPDATER; } zone 100.168.192.in-addr.arpa.{ primary 127.0.0.1; key DHCP\_UPDATER; } subnet 192.168.100.0 netmask 255.255.255.0 { range 192.168.100.1 192.168.100.50; option domain-name-servers 192.168.100.55; option routers 192.168.100.55; }

Для того, чтобы изменения вступили в силу, перестартовываем DHCP:

**# sh /usr/local/etc/rc.d/isc-dhcpd restart** Stopping dhcpd. Starting dhcpd. Internet Systems Consortium DHCP Server V3.0.7 Copyright 2004-2008 Internet Systems Consortium. All rights reserved. For info, please visit <http://www.isc.org/sw/dhcp/> [3] WARNING: Host declarations are global. They are not limited to the scope you declared them in. Wrote 0 deleted host decls to leases file. Wrote 0 new dynamic host decls to leases file. Wrote 49 leases to leases file. Listening on BPF/vr0/00:13:46:64:1d:13/192.168.100/24 Sending on BPF/vr0/00:13:46:64:1d:13/192.168.100/24

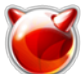

Опубликовано muff.kiev.ua (http://muff.kiev.ua)

Sending on Socket/fallback/fallback-net

Приступаем к DNS. Необходимо отредактировать named.conf, внеся в него описания зон office.local, 100.168.192.in-addr.arpa и ключ DHCP UPDATER, тоесть следующий блок:

```
key DHCP UPDATER {
    algorithm hmac-md5:
    secret evUUzuAFS+xk0178ftrS1g==;
    };
zone "office.local" {
    type master;
    file "/dvnamic/office.local":
    allow-update { key DHCP UPDATER; };
    notify no;
l۱;
zone "100.168.192.in-addr.arpa" {
    type master;
    file "/dynamic/100.168.192.in-addr.arpa";
    allow-update { key DHCP_UPDATER; };
    notify no:
|};
```
Создадим каталог dynamic, где будут лежать файлы динамически обновляемых зон:  $|\#$  mkdir /var/named/dynamic

Создаем файл office.local (прямая зона) следующего содержимого:

```
# cat /var/named/dynamic/office.local
STTL 86400
                ; 1 day@
                                               IN SOA ns.office.local. admin.muff.kiev.u
la. (
                                        2010090600 ; serial
   14400
                ; refresh (4 hours)
                                                                         7200
                                                                                      ; retry
(2 \text{ hours})3600000
                                                           ; expire (5 weeks 6 days 16 hour
|s|86400
                                                   ; minimum (1 day)
                                       NS
                                                ns.office.local.ns
                                                                                              \boldsymbol{A}\rightarrow192.168.100.55
```
# Создаем файл обратной зоны 100.168.192.in-addr.arpa:

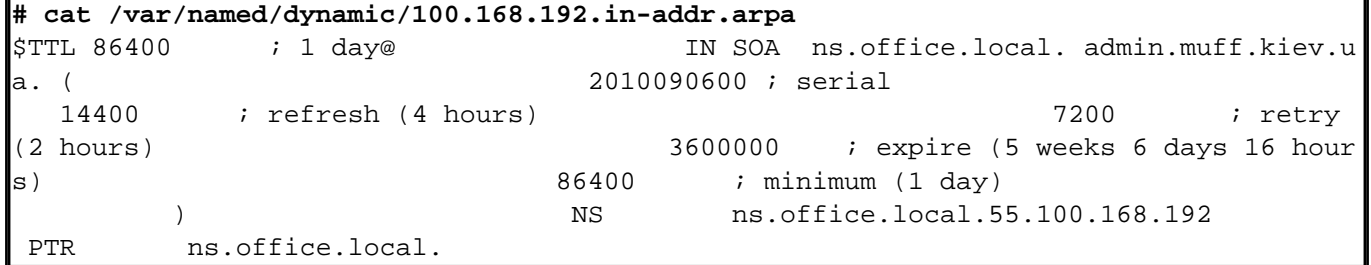

Для того, чтобы named имел право записи в файлы, сделаем его рекурсивно владельцем каталога:

# # chown -R bind:bind /var/named/dynamic/

Перезапускаем named:

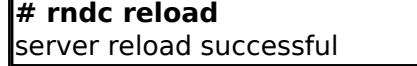

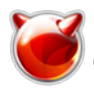

DNS-сервер готов к обновлениям. Для того, чтобы проверить это, создадим файл следующего содержания:

**# cat testdns.txt** key DHCP\_UPDATER evUUzuAFS+xk0178ftrS1g== zone office.local update add virtual 86400 A 192.168.100.200 send zone 100.168.192.in-addr.arpa update add 200 86400 PTR test.office.local. send

Следующей командой проверяем, все ли нормально отрабатывается:

# # **nsupdate -d testdns.txt**

Команда должна завершиться без ошибок, а в каталоге dynamic должны появиться файлы с

# расширением jnl: **# ls -la /var/named/dynamic/**

total 16drwxr-xr-x 2 bind bind 512 6 ??? 01:24 .drwxr-xr-x 7 root wheel 512 3 ??? 01:21 ..-rw-r--r-- 1 bind bind 485 6 ??? 01:24 100.168.192.in-addr.arparw-r--r-- 1 bind bind 800 6 ??? 01:23 100.168.192.in-addr.arpa.jnl-rw-r--r-- 1 bind bind 509 6 ??? 01:24 office.local-rw-r--r-- 1 bind bind 817 6 ??? 01: 23 office.local.jnl

?? ???? ?????? DNS ? DHCP ????? ??????? ??????????. ?????? ????, ????? ??????? ???????????????, ??????? ????, ? ?????????, ??? DNS-?????? ????? ??????????? ??? ? ??????, ??? ? ? ???????? ????.

# **Источник (получено** *2025-03-28 22:02***):**

<http://muff.kiev.ua/content/nastroika-svyazki-dnsdhcpupdater>

# **Ссылки:**

[1] http://muff.kiev.ua/content/bind-9-nastroika-dns-servera

- [2] http://muff.kiev.ua/content/dhcp-server-v-seti-esli-neokhota-begat-ot-kompyutera-k-kompyuteru
- [3] http://www.isc.org/sw/dhcp/